#### **BAB I PENDAHULUAN**

#### **1.1 Latar Belakang**

Perkembangan teknologi mengalami peningkatan yang sangat pesat seiring dengan perkembangan zaman. Perkembangan teknologi ini berbanding lurus dengan berkembangnya peradaban manusia modern. Teknologi yang ada saat ini membantu manusia dalam melakukan segala aktivitas sehari-hari khususnya pada sektor industri. Sektor industri pada era disrupsi ini memasuki sektor industri 4.0 dimana industri terusmengalami perkembangan yang pesat, terutama di bidang manufaktur, desain suatu produk menjadi sangat penting mengingat begitu ketatnya pesaing dan cepatnya inovasi yang dikeluarkan oleh produsen untuk mendapatkan pasar penjualan (Sumantri, 2012).

Pengecoran adalah proses pembuatan benda kerja dari logam, dengan cara memanaskan logam hingga melebur atau meleleh yang kemudian dituangkan ke dalam cetakan. Bahan– bahan logam yang akan dilebur dipanaskan dalam dapur pemanas dengan temperatur tertentu hingga mencair atau melebur. Metode yang digunakan dalam proses pengecoran ada bermacam-macam, salah satunya adalah Vertical Centrifugal Casting (Hardi, 2008).

Sentrifugal Casting adalah pengecoran yang mekanismenya menggunakanputaran sebagai teknik dasarnya, berbeda dengan pengecoran statik yang cetaknya tidak bergerak dan hanya dituangi material cair. Pada Sentrifugal Casting, pengisian cetakan dilakukan pada saat cetakan sedang berputar. Pada Sentrifugal Casting pengecoran dilakukan pada saat cetakan berputar lalu dituangkan material ke dalam cetakan yang sedang berputar tersebut. Putaran yang digunakan dapat bervariasi sesuai kebutuhan. Pada saat pengecoran, terjadi fase pendinginan material dari suhu tinggi menuju suhu rendah yang sangat cepat, oleh karena itu sebelum dituangkan cetakan dipanaskan terlebih dahulu untuk menghindari terjadinya cacat pengecoran yang diakibatkan perbedaan suhu yang begitu jauh dari suhu tinggi material dengan suhu ruangan yang dimiliki cetakan, bila sebelum penuangan materialcetakan belum dipanaskan terlebih dahulu akan menyebabkan coran menjadi cacat dantidak sempurna. Pada Vertical Centrifugal Castinghasil coran dapat memiliki kekerasan solid dibagian permukaan luar dibandingkan dengan pengecoran statik,permukaan pada cetakan centrifugal memiliki keunggulan yang lebih. (Tata, S &Kenji, C., 1982).

Perancangan adalah spesifikasi umum dan terinci dari pemecahan masalah berbasis

komputer yang telah dipilih selama tahap analisis". Dalam pengembangan sistem tahap perancangan merupakan tahap yang paling penting, dimana pada tahap perancangan akan diadakan identifikasi masalah-masalah apa yang akan digunakan sebagai bahan rancangan, sehingga dapat menghasilkan sistem informasi yang baik. (Susanto, 2004:332)

Autodesk Inventor merupakan perangkat pemodelan parametrik 3D. Parametrik mengacu pada penggunaanparameter desain untukmembangun dan mengendalikan model 3D yang dibuat.(Wibawa, 2018)

Penelitian ini diajukan untuk membantu Universitas Muhammadiyah Yogyakarta Fakultas Vokasi D3 Teknologi Mesin Otomotif dan Manufaktur terkait praktikum pengecoran logam non ferrous. Maka dari itu dibuatlah mesin sentrifugal casting untuk pengecoran skala laboratorium berbahan aluminium yang akan digunakan untuk praktik pengecoran logam di Universitas Muhammaditah Yogyakarta Fakultas VokasiD3 Teknologi Mesin Otomotif dan Manufaktur.

Berdasarkan penjelasan diatas penelitian ini akan fokus pada perancangan dan pembuatan mesin sentrifugal casting untuk pembuatan pulley. Dengan mempertimbangkan rpm dan meminimalisasi getaran mesin diharapkan dapat meningkatkan kualitas produk cor alumunium. sebagaimana firman Allah yang berkaitan dengan tugas akhir ini tercantum pada surat Al-Hadid : ayat 25

َو ِۖ ِق ۡس ِط ۡ ِٱل ٱلنَّا ُس ب َ ِمي َزا َن ِليَقُوم ۡ َب َوٱل َٰ ِكتَ ۡ َمعَ ُهُم ٱل نَا ۡ ن َزل َ ِت َوأ َٰ ِنَ بَي ۡ ِٱل نَا ُر ُسلَنَا ب ۡ ۡر َسل َ ل ٞس َشِديٞد َقَۡد أ ۡ َحِديدَ فِي ِه بَأ ۡ نَا ٱل ۡ ن َزل َ أ ِف ُع ِللنَّا ِس َوِليَۡعلَ َٰ ٌّي َعِزيٞز َو َمنَ ِو َّن ٱ ََّّللَ قَ ِ غَۡي ِبِۚ إ ۡ ِٱل َو ُر ُسلَهۥُ ب َمن يَن ُص ُرهۥُ ٱ ََّّللُ م ٢٥َ

Artinya : Sesungguhnya Kami telah mengutus rasul-rasul Kami denganmembawa bukti-bukti yang nyata dan telah Kami turunkan bersama mereka Al Kitabdan neraca (keadilan) supaya manusia dapat melaksanakan keadilan. Dan Kami ciptakan besi yang padanya terdapat kekuatan yang hebat dan berbagai manfaat bagi manusia, (supaya mereka mempergunakan besi itu) dan supaya Allah mengetahui siapa yang menolong (agama)Nya dan rasul-rasul-Nya padahal Allah tidak dilihatnya. Allah Maha Kuat lagi Maha Perkasa. (QS. Al-Hadid : Ayat 25).

# **1.2Rumusan Masalah**

- 1. Bagaimana perancangan desain sentrifuga l casting untpengecoran almunium skala laboratorium mengunakan Autodesk Inventor.
- 2. Bagaimana cara kerja mesin sentrifugal casting untuk pengecoran almunium skala laboratorium.
- 3. Bagaimana meminimalisasir getaran pada mesin sentrifugal casting

# **1.3Batasan Masalah**

- 1. Perencanaan pembuatan sentrifugal casting, meliputi bentuk atau desain dan komponen.
- 2. Desain sentrifugal casting menggunakan Autodesk inventor dengan media 2Ddan 3D.
- 3. Membahas tentang dimensi dan ukuran, dengan menggunakan software Autodesk inventor.
- 4. Bagaimana mensimulasikan kerja sentrifugal casting menggunakan perangkat Autodesk Inventor

# **1.4Tujuan Penelitian**

- 1. Menghasilkan perancangan sentrifugal casting mengunakan *software solidwork* 2014.
- 2. Mengetahui langkah-langkah *test stress analysis* pada perancangan sentrifugalcasting.
- 3. Mengetahui hasil keamanan perancangan sentrifugal casting dari *test stres analysis.*

## **1.5Manfaat Penelitian**

- 1. Memberikan ilmu dan pengetahuaan mengenai perancangaan dan desain.
- 2. Proses pengecoran sentrifugal dengan bentuk coran dan kecepatan putar yang bervariasi dapat dilakukan.

## **1.6Sistematika penulisan**

Adapun sistematika penulisaan yang dipakai dalam penulisaan Tugas Akhir ini adalah :

#### 1 Bab I Pendahuluan

Pada bab ini berisi latar belakang tugas akhir, indentifikasimasalah, batasan masalah, rumusaan masalah, tujuan penelitiaan , manfaat penelitian , dan sistematika penulisan.

2 Bab II Tinjauan Pustaka

pada bagian ini penulis membahas tentang pengertian perancangan, pengertian dan sejarah Autodesk Inventor, dan Perancangan sepedah penyapu sampah.

3 Bab III Metode Penelitiaan

Bab ini membahas tentang diagram alir, alat desain perancangan,bahan desain perancangaan, mekanisme perancangaan dan desain struktural.

4 Bab IV hasil dan Pembahasaan

Pada bab ini membahas tentang uraian hasil analisis dari pengumpulaan data pengujian dan pengukuraan yang kemudiaan dibahas sehingga dari pembahsaan timbul sebuah kesimpulaan

5 Bab V Penutup

Bab ini mencakup kesimpulaan dan saran-saran yang mungkin diperlukaan dalam pengembangaan ilmu pengetahuan.

# **BAB II TINJAUAN PUSTAKA**

#### **2.1 Tinjauan Pustaka**

Observasi terhadap perancangan pengecoran sentrifugal casting mencari referensi dari beberapa sumber yang berkaitan dengan judul yang diambil. Berikut beberapa referensi yang berkaitan dengan judul penelitian yang akan diambil yaitu sebagai berikut :

Menurut Armanto dkk, (2012).Tahap permulaan dalam perancangan adalah menentukan kebutuhan (need) secara umum.

Menurut Armanto dkk, (2012) .Konsep produk adalah sebuah gambaran atau perkiraan mengenai teknologi, prinsip kerja, dan bentuk produk. Konsep produk merupakan gambaran singkat tentang bagaimana suatu produk dapat memenuhi kebutuhan dan dapat dibuat. Konsep produkbiasanya di- ekspresikan dengan sketsa gambar tiga dimensi (3D) dengan uraianatau keterangan gambar

Menurut Sutadi dkk, (2012).Selanjutnya hasil konsep perancangan mekanisme-mekanisme tersebut dibandingkan satu dengan yang lain untuk menentukan hasil perancangan yang terbaik.

Menurut Harsokoesoemo, (2004) dalam Sutadi dkk, (2012). Alternatif-alternatif desain mesin centrifugalcasting akan dipilih berdasarkan matriks pengambilan keputusan

Menurut Jorstad, (1993). Centrifugal casting adalah metode pengecoran yang dapat menutupi kelemahan gravity casting. Gaya sentrifugal yang dihasilkan oleh putaran cetakan akan menyebabkan logam cair yang dituang terdorong menjauhi sumbu putar menuju jari- jari terjauh cetakan dan akan mengisi rongga cetakan lebih sempurna sehingga produkyang dihasilkan lebih sempurna.

Menurut Kusnowo dan Gunara, (2017). Metode centrifugal casting ini dipilih karena memiliki banyak kelebihan untuk pembuatan produk cor berbentuk silinder dibandingkan metode gravity casting atau metode-metode lainnya dalam proses pengecoran logam.Centrifugal casting adalah proses pengecoran logam di mana logam cair dituangkan ke dalam cetakan yang berputar pada suhu tertentu. Putaran yang diberikan akan menghasilkan gaya sentrifugal yang akan mempengaruhi hasil pengecoran.

5

#### **2.2Landasan Teori 2.2.1 Pengecoran Logam**

Pengecoran logam dibuat dari logam yang dicairkan, dituang kedalam cetakan, kemudian dibiarkan mendingin dan membeku. Oleh karena itu sejarah pengecoran dimulai ketika orang mengetahui bagaimana mencairkan logamdan bagaimana membuat cetakan. Halitu terjadi kirakira tahun 4.000 sebelum Masehi, sedangkan tahun yang lebih tepat tidak diketahui orang (Surdia dan Chijiiwa, 1986).

#### **2.2.2 Pengecoran Sentrifugal**

Pada metode ini, gaya sentrifugal digunakan untuk menghasilkan coran yang pejal (bukan bentuk tabular). Cetakan dirancang dengan riser pada pusat untuk pengisian logam cair. Densitas logam dalam akhir pengecoran lebih besar pada bagian luar dibandingkan dengan bagian dalam coran yaitu bagian yang dekat dengan pusat rotasi. Kondisi ini dimanfaatkan untuk membuat benda dengan lubang ditengah, seperti roda, dan puli. Bagian tengah yang memiliki densitas rendahmudah dikerjakan dengan proses proses permesinan (Tarigan,2017).

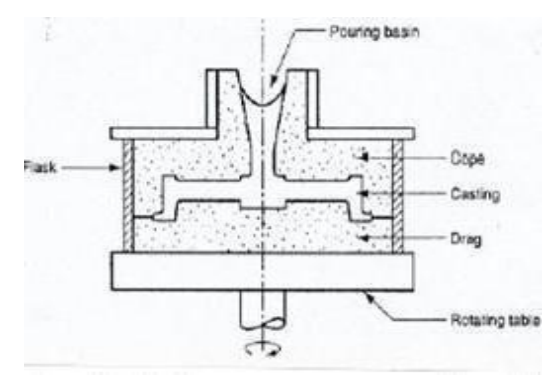

Gambar 2. 1 Pengecoran Semi Sentrifugal

#### **2.2.3 Desain**

Desain merupakan hasil kreativitas budi-daya (man-made object) manusia yang diwujudkan untuk memenuhi kebutuhan manusia, yang memerlukan perencanaan,perancangan maupun pengembangan desain, yaitu mulai dari tahap menggali ide atau gagasan, dilanjutkan dengan tahapan pengembangan, konsep perancangan, sistem dandetail, pembuatan prototipe dan proses produksi, evaluasi, danberakhir dengan tahap pendistribusian.(Wardani, 2003)

#### *2.2.4 Von Misses*

Menurut Perkasa fabil, (2019) Tegangan efektif *Von Misess* di defenisikan sebagai tegangan tarik uniaksial yang dapat menghasilkan energi distorsi yang sama dengan yang dihasilkan oleh kombinasi tegangan yang bekerja (Gdoutos,2005).

*Von misses* menyatakan bahwa akan terjadi luluh bilamana invarian kedua deviatortegangan melampaui harga kritis tertentu. Dengan kata lain luluh akan terjadi pada saatenergi distorsi atau energi regangan geser dari material mencapai suatu nilai kritis tertentu. Secara sederhana dapat dikatakan bahwa energi distorsi adalah bagian dari energi regangan total per unit volume yang terlibat di dalam perubahan bentuk.

#### *2.2.5 Displacement*

*Displacement* merupakan perpindahan suatu jarak terdekat antara dua titik, *displacement* bisa di sebut juga mengalami sebuah kelengkungan pada suatu benda jikadi berikan beban atau *froce*.

#### *2.2.6 Safety Factor*

Menurut Perkasa fabil, (2019) Faktor Keamanan (*Safety factor*) adalah faktor yangdigunakan untuk mengevaluasi agar perencanaan elemen mesin terjamin keamanannyadengan dimensi yang minimum. Joseph P Vidosic ("Machine Design Projects") *Safety Factor* berdasarkan jenis beban adalah :

- 1. Beban Statis merupakan beban yang memiliki perubahan intensitas beban terhadap waktu berjalan lambat atau konstan, maka standar nilai keamanannya:1,25 – 2.
- 2. Beban Dinamis merupakan beban yang besarnya berubah-ubah menurut waktu,sehingga dapat dikatakan besarnya beban berupa fungsi waktu. maka standar nilai keamanannya: 2 – 3.
- 3. Beban Kejut merupakan pembebanan untuk mengetahui ketangguhan suatu spesimen bila diberikan beban secara tiba-tiba, maka standar nilai keamanannya
	- :  $3 5$ .

#### **2.2.7 Perancangan**

- A. Definisi Perancangan Sistem"Perancangan sistem adalah penggambaran, perencanaan dan pembentukan sketsa atau pengaturan dari beberapa elemen yang terpisah ke dalam suatu kesatuan yang utuh dan berfungsi.
- *B.* Definisi Sistem"Sistem" berasal dari bahasa yunani, yaitu systemayang artinya himpunan bagian atau komponen yang saling berhubungan secara teratur dan merupakan suatu keseluruhan.

#### *2.2.8* **Pengertian** *Autodesk Inventor Profesional 2016*

Seiring dengan berkembangnya zaman, pembuatan desain untuk proses manufaktur dimudahkan dengan adanya *software* yang mendukung proses desain. *Software Autodesk Inventor* adalah program desain yang digunakan untuk proses desain di bidang teknik. Aplikasi ini biasa digunakan untuk desain produk, mesin, konstruksi, dan lainnya. Program yang dijalankan adalah pemodelan solid berbasisfitur parametrik, hal ini memungkinkan untuk dapat memodifikasi desain meskipungeometri benda kerja sudah jadi.

Menurut Waguespack (2013) *Autodesk Inventor* merupakan sebuah program *CAD (Computer Aided Design )* dengan kemampuan pemodelan tiga dimensi solid untuk proses pembuatan objek prototipe 3D secara visual, simulasi dan *drafting* beserta dokumentasi datadatanya. Seorang desainer bisa membuat sketsa 2D produk, memodelkannya menjadi 3D untuk dilanjutkan dengan proses pembuatan prototipe visual dan simulasi. Dalam produknya, Autodesk Inventor dapat digunakan untuk mengetahui analisis struktur, sifat mekanik, aliran fluida (*flow effect*) dan perpindahan panas (*thermal effect*) benda kerja.

Fitur yang terdapat di *software Autodesk Inventor* cukup lengkap untuk membuat desain sekaligus menganalisisnya. Dalam pengembangannya, aplikasi ini dapat memberikan animasi pergerakan produk serta dapat menganalisa kekuatan obyek. Benda kerja yang dibuat dapat disimulasikan terlebih dahulu. Hal ini dapat memudahkan pembuat desain untuk meminimalisasi kesalahan sehingga mengurangi biaya dan mempercepat proses manufaktur. Dalam fiturnya, terdapat beberapa pilihan *template* yang dapat digunakan ditunjukkan oleh Tabel 2.1.

| <b>Jenis Template</b> | Fungsi                                             |
|-----------------------|----------------------------------------------------|
| Sheet Metal.ipt       | Menampilkan bidang kerja baru untuk komponen metal |

*Tabel 2. 1 Fitur template dan fungsinya*

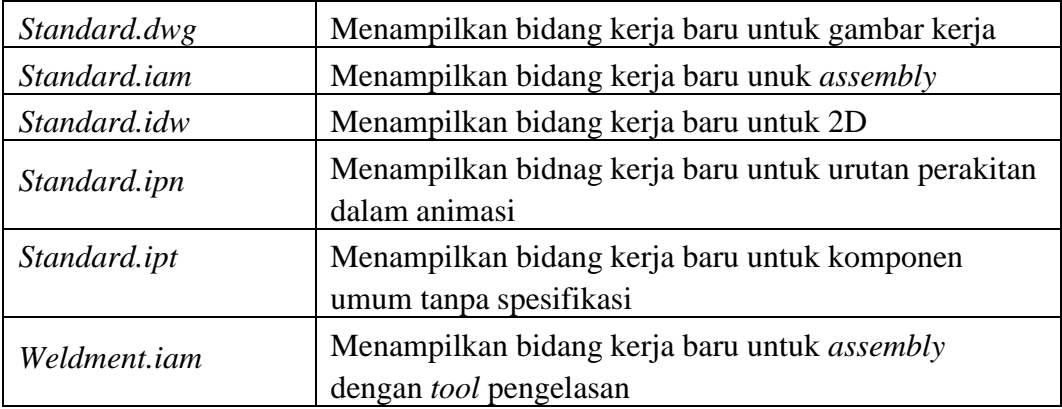

# **a. Menu dan** *Toolbar Autodesk Inventor*

Tampilan pada *Autodesk Inventor* atau bidang kerja memiliki beberapa menu utama antara lain *Menu Bar, Panel Bar, Autodesk Standard Toolbar, BrowserBar.*

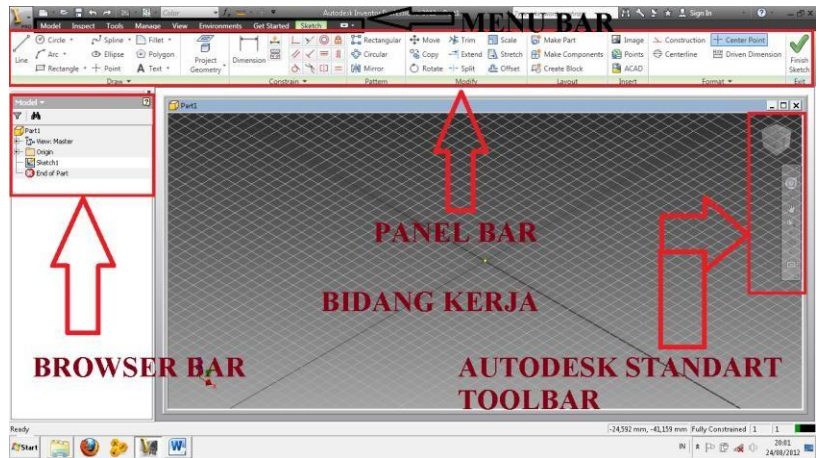

Gambar 2. 2 Tampilan menu utama pada software Autodesk Inventor

Pada Gambar 2.4 ditunjukkan tampilan menu utama pada *software Autodesk Inventor*. Beberapa menu tersebut memiliki fungsinya masing-masing yang dituliskan dalam Tabel 2.2.

Tabel 2. 2 Bagian menu utama dan fungsinya

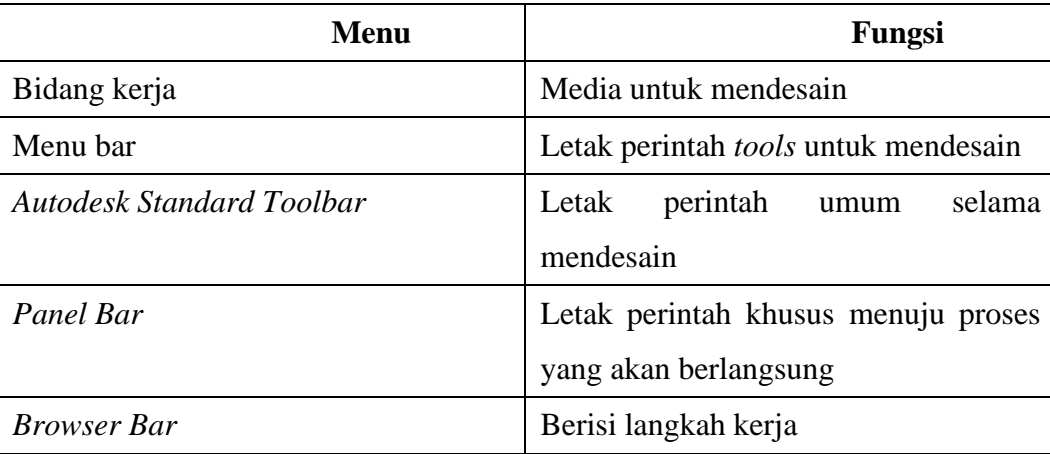

## **b. Sistem Navigasi** *Autodesk Inventor*

Terdapat beberapa *tools* yang berfungsi untuk mempermudah mobilitas kitaketika sedang membuat desain pada bidang kerja. Pada sistem navigasi dapat ditemukan beberapa *tools* seperti *zoom, rate, pan* dan lainnya pada *AutodeskInventor* 2016 ditunjukkan oleh Tabel 2.3.

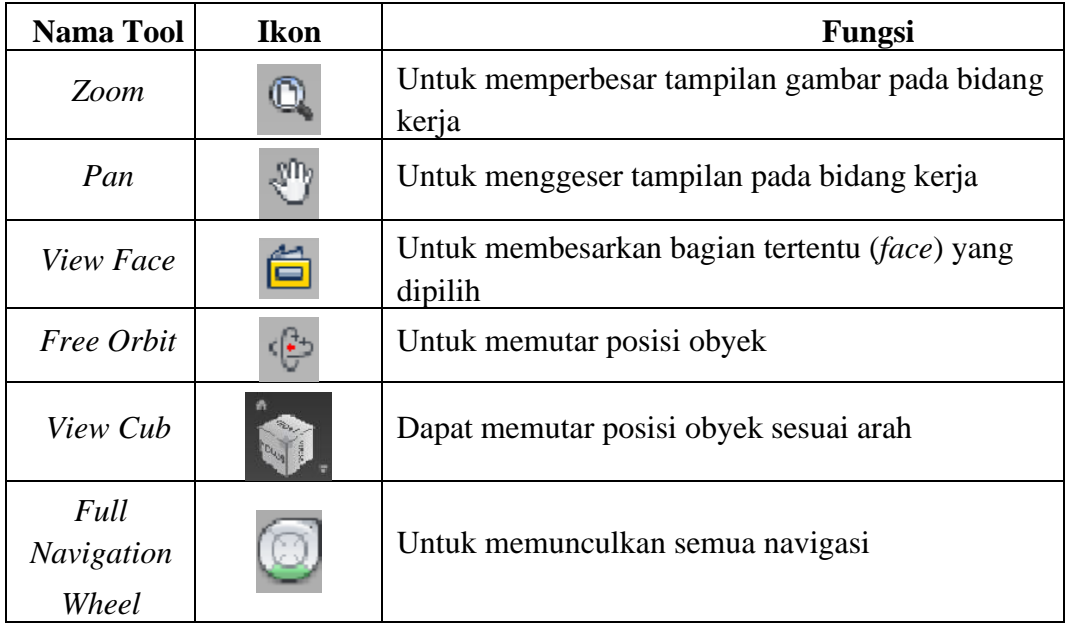

Tabel 2. 3 Tools sistem navigasi dan fungsinya

## **c. 2D** *Sketch*

*Sketch* atau sketsa merupakan gambar geometri yang digunakan sebagai dasar pembuatan 3D model atau *part*. Untuk membuat desain solid, harus dipastikan semua *sketch* dalam keadaan tersambung serta telah berdimensi. Fitur yang apat digunakan untuk menyempurnakan desain seperti *Fillet, Chamfers*, dan lainnya. *Sketch default* terdapat pada XY *Plane* serta terdapat dua jenis *sketch* pada *Autodesk Inventor* yaitu 2D *sketch* dan 3D *sketch*. Fitur alat yang terdapat pada 2D *sketch* ditunjukkan oleh Tabel 2.4.

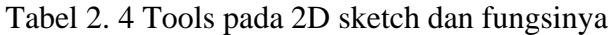

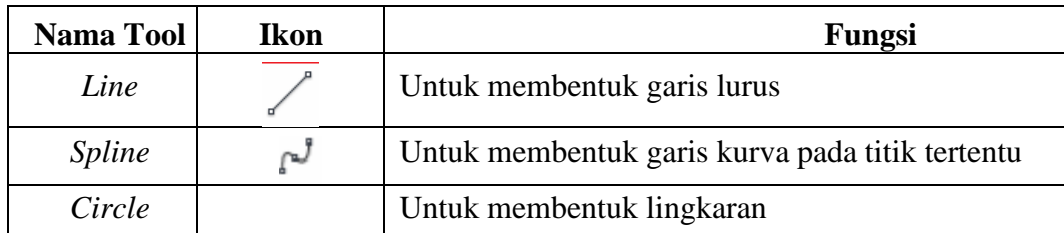

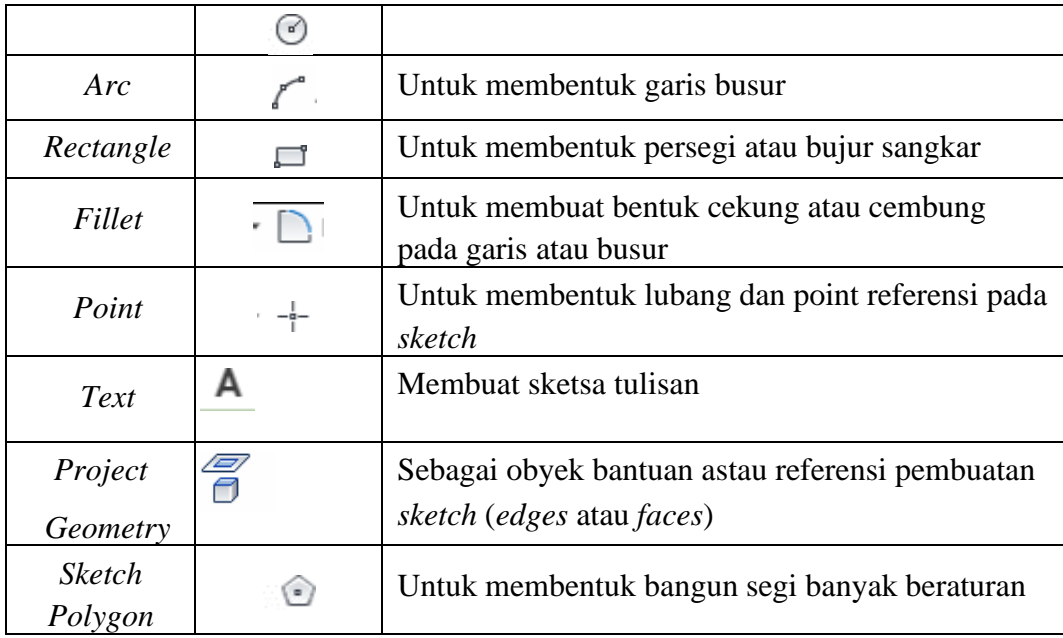

Selain alat untuk gambar*,* terdapat juga alat untuk membuat *pattern* tertentuyang ditunjukkan oleh Tabel 2.5.

| <b>Nama Tool</b>       | <b>Ikon</b> | Fungsi                                                                                 |
|------------------------|-------------|----------------------------------------------------------------------------------------|
| <b>Miror</b>           | DKI         | Membuat duplikat cerminan obyek                                                        |
| Rectangular<br>Pattern |             | Membuat duplikat obyek menggunakan pola lurus                                          |
| Circular<br>Patern     |             | Membuat duplikat objek menggunakan pola<br>lingkaran                                   |
| Offset                 | 뜨           | Membuat objek terduplikat dengan ukuran lebih<br>besar atau kecil pada jarak yang sama |
| Extend                 |             | Menutup sketch line, arc, dan spline                                                   |
| Trim                   |             | Memotong obyek                                                                         |
| Split                  |             | Membuat obyek menjadi dua bagian                                                       |
| Move                   | ﴿ أَبِيَّةٌ | Memindah obyek                                                                         |
| Copy                   | ್ಯ          | Menduplikat obyek                                                                      |
| <b>Scale</b>           | 61          | Membuat obyek lebih bedar atau kecil                                                   |
| Rotate                 |             | Memutar obyek                                                                          |

Tabel 2. 5 Pattern tools dan fungsinya

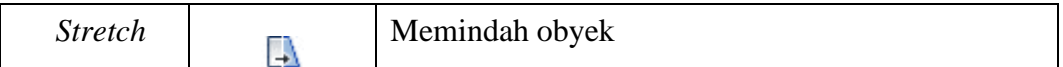

Untuk mendapatkan *sketch* yang dapat dibuar 3D model, perlu dilakukanpengecekan menggunakan *Dimension* dan *Costraint*.

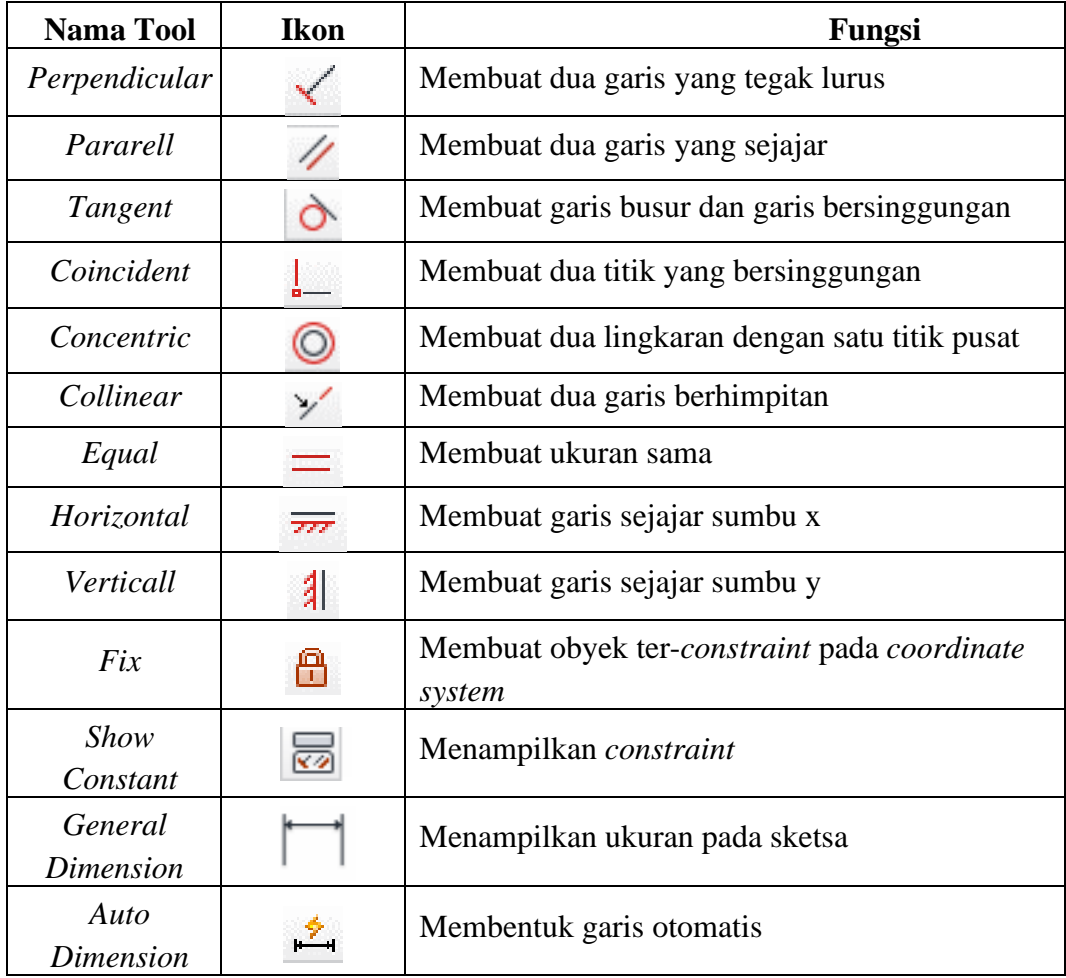

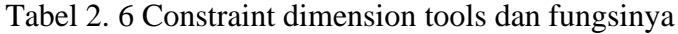

#### **d. 3D Sketch**

Pembuatan 3D *sketch* bertujuan untuk membuat sketsa pada 3 sumbu yaituX, Y, dan Z. Dengan 3D *sketch* dapat dibuat desain yang lebih kompleks seperti jalur pipa yang berkelokkelok dan desain sudu turbin. Untuk mengaktifkan 3D *sketch,* harus menekan *Finish Sketch*  pada 2D *sketch* dan mulai mengerjakan 3D *sketch*. Beberapa *tools* pada 3D *sketch* ditunjukkan oleh Tabel 2.7.

Tabel 2. 7 Tools pada 3D sketch dan fungsinya

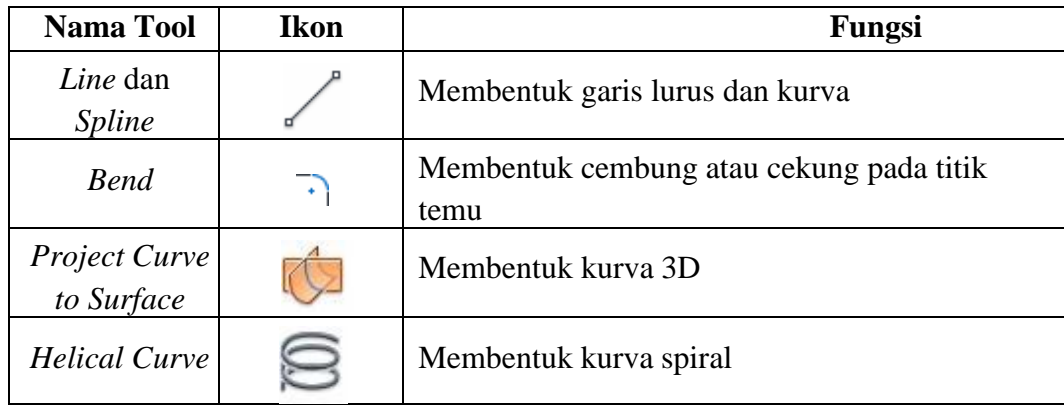

*Autodesk Inventor* membedakan *part* menjadi 2 macam yaitu *solid* atau obyek yang padat dan *surface* atau obyek yang hanya berupa kulit. *Part* yang dimaksud merupakan hasil kelanjutan dari *sketch* sehingga setelah *finish sketch, toolbar* sepenuhnya digunakan untuk memodifikasi *part*. Beberapa *tools* yangdigunakan untuk membuat *part* ditunjukkan oleh Tabel 2.8.

| <b>Nama Tool</b> | <b>Ikon</b> | Fungsi                                                                    |
|------------------|-------------|---------------------------------------------------------------------------|
| Extrude          |             | Membentuk tinggi, tebal, atau kedalaman pada<br>sebuah profil benda kerja |
| Revolve          |             | Membentuk silindris dengan memutar ketebalan<br>profil benda kerja        |
| Hole             |             | Membuat fitur lubang pada profil                                          |
| <b>Shell</b>     |             | Memotong material pada sisi dalam, luar, atau<br>keduanya                 |
| <b>Ribs</b>      |             | Membentuk sirip                                                           |
| Loft             |             | Membuat perpaduan bentuk pada obyek                                       |
| Sweep            |             | Membentuk obyek melalui path                                              |
| Coil             |             | Membentuk obyek seperti pegas                                             |
| <b>Thread</b>    |             | Membentuk ulir pada silinder atau lubang                                  |
| Fillet           |             | Membentuk cekung atau cembung pada ujung<br>obyek                         |

Tabel 2. 8 Tools pada 3D sketch dan fungsinya

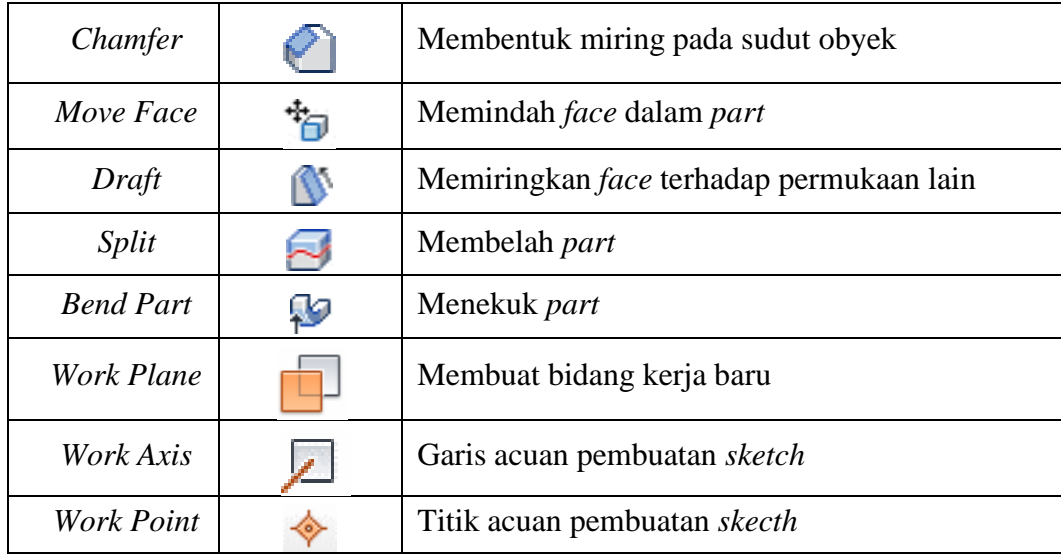

#### **e.** *Assembly*

Menu *assembly* merupakan step terakhir yang digunakan untuk merakit *part* menjadi satu kesatuan benda kerja yang merupakan keseluruhan produk desain. Dalam menu *assembly*, terdapat *tools* yang digunakan untuk memodifikasi *part*, simulasi fungsi alat, dan berbagai macam analisis lainnya. Beberapa *tools* penting di dalam *assembly* ditunjukkan oleh Tabel 2.9.

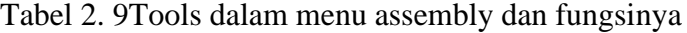

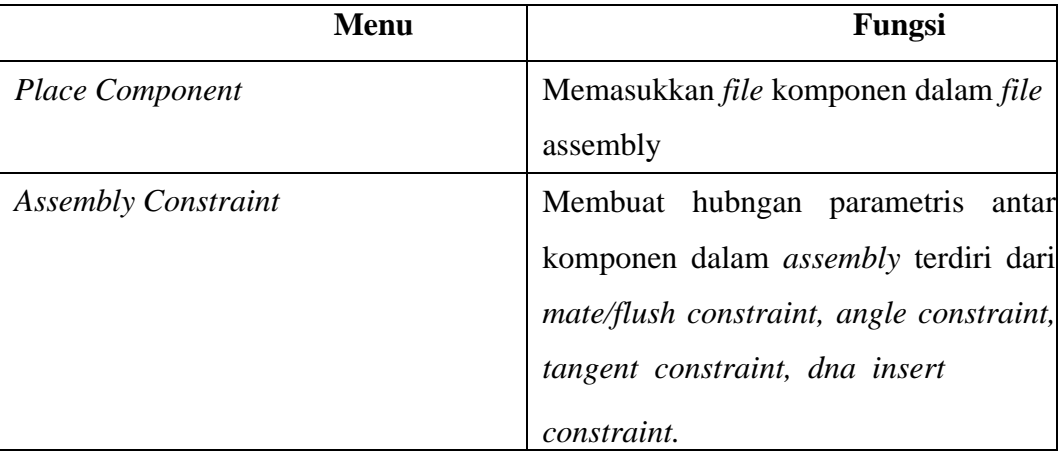

## **f. Gambar Kerja (***Drawing***)**

Setelah menyelesaikan pembuatan 3D model, dilanjutkan dengan pembuatan gambar kerja 2D. Gambar kerja harus jelas dan mampu menjelaskan keseluruhan benda kerja meliputi detail bentuk dan ukuran. *Autodesk Inventor* menerapkan standar untuk gambar kerja seperti ISO, JIS, DIN, dan ANSI. Teknik penggambaran seperti tebal tipis garis, proyeksi, dan satuan telah diatur secara otomatis setelah penentuan salah satu jenis standar gambar kerja. Beberapa *tool*s yang digunakan untuk membuat gambar kerja dituliskan dalam Tabel 2.10.

| <b>Nama Tool</b>                    | <b>Ikon</b>               | Fungsi                                                                          |
|-------------------------------------|---------------------------|---------------------------------------------------------------------------------|
| <b>Base View</b>                    |                           | Menentukan pandangan dasar                                                      |
| Projected<br>View                   |                           | Menentukan pandangan dari atas, bawah, atau<br>samping                          |
| Auxiliary<br>View                   |                           | Menentukan view dengan salah satu garis                                         |
| <b>Section View</b>                 |                           | Membentuk gambar potongan agar memperjelas<br>bagian tersembunyi                |
| Detail View                         |                           | Membesarkan bagian obyek                                                        |
| <b>Broken View</b>                  |                           | Menyederhanakan bentuk gambar                                                   |
| <b>Break Out</b><br>View            |                           | Memperlihatkan bagian yang terhalang dengan<br>menghilangkan bagian benda kerja |
| <b>Dimension</b>                    |                           | Membuat ukuran                                                                  |
| <b>Baseline</b><br><b>Dimension</b> |                           | Membuat ukuran yang bertingkat                                                  |
| <b>Ordinate</b><br><b>Dimension</b> | Щ                         | Membuat ukuran menggunakan sistem koordinat                                     |
| Hole / Thread<br><b>Notes</b>       |                           | Membuat lubang dan ulir                                                         |
| <b>Bend Notes</b>                   | 酯                         | Membuat bagian tekukan                                                          |
| Chamfer<br><b>Notes</b>             | $\overline{\mathbb{F}}_y$ | Membuat bagian chamfer                                                          |
| <b>Center Mark</b>                  |                           | Menandai titik pusat lingkaran                                                  |

Tabel 2. 10 *Tools* untuk membuat gambar kerja dan fungsinya

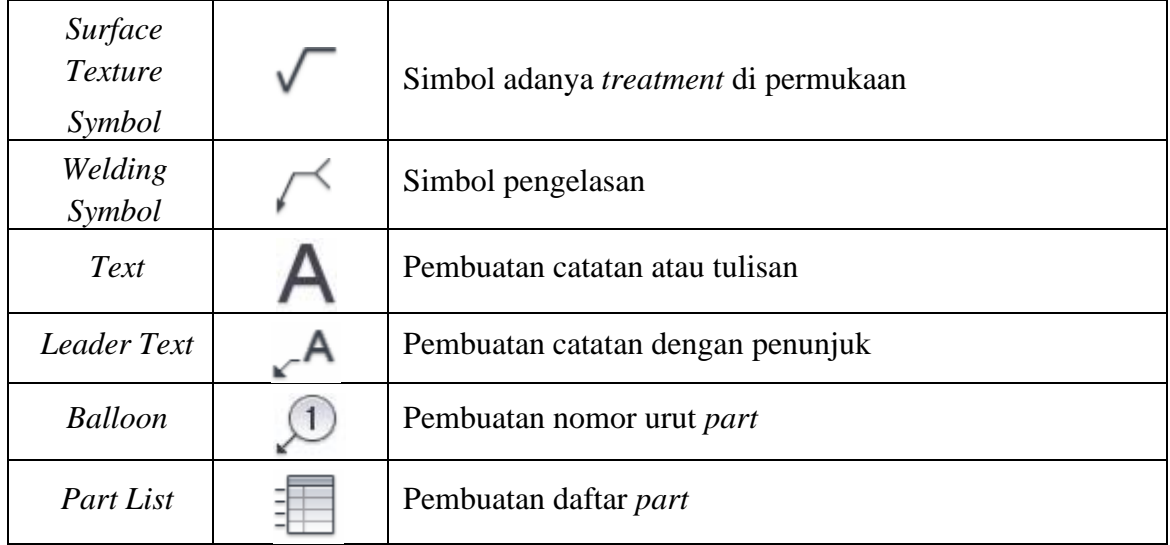